下にスクロールする下の画面が表示されるので、詳細を知りたい場合は該当項目の右端にある【⊕】をクリックし ます。

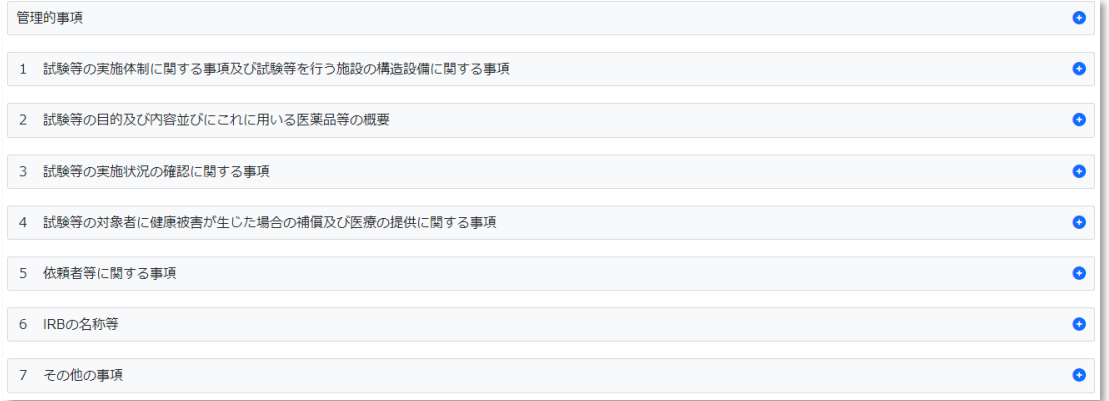

## 治験を実施している病院を確認したい場合は、1 (4)から確認できます。

ここでは病院名をマスキングしていますが、実際の画面では治験を実施している病院を全て確認できます。

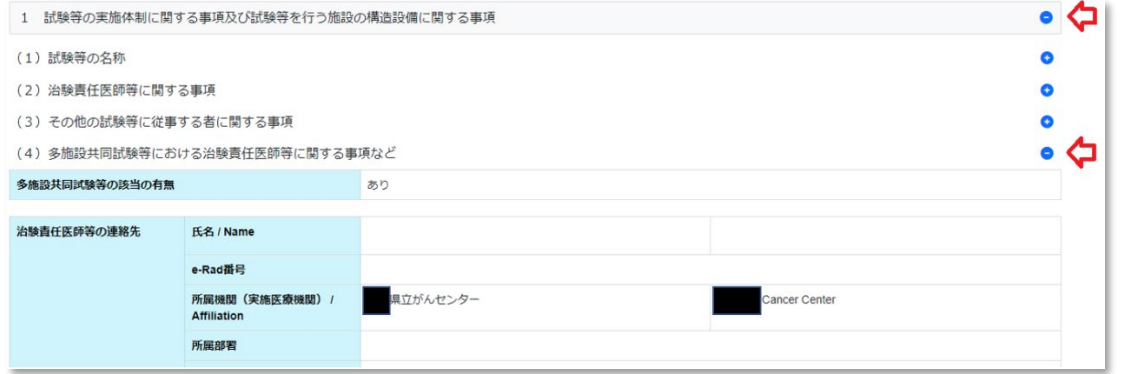

## 治験の参加要件を確認したい場合は、2 (1)から確認できます。

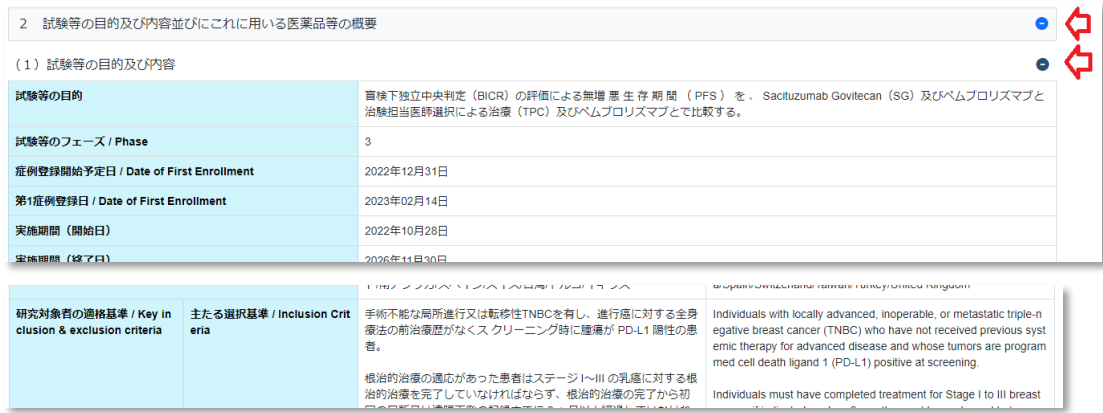

検索できましたか? 治験の参加に興味がある場合、まずは主治医の先生に相談してみましょう。